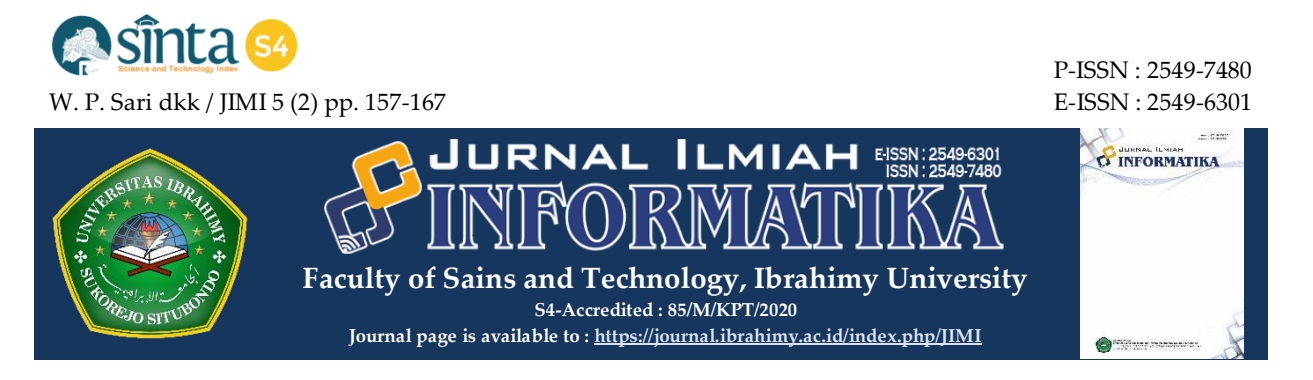

# **PERANCANGAN APLIKASI MOBILE PENYETORAN AYAT UNTUK MAHASISWA KOMPREHENSIF DI IAIN BUKITTINGGI BERBASIS ANDROID**

## **Wiwit Putriana Sari 1) , Riri Okra 2)**

*1, 2 Program Studi Pendidikan Teknik Informatika dan komputer, IAIN Bukittinggi*

*email: <sup>1</sup> wiwitputrianasari1818@gmail.com, <sup>2</sup> ririokra@gmail.com*

#### **ARTICLE INFO ABSTRACT**

**Article History:** Recieved : 26 October 2020 Revised : - Accepted : 27 December 2020 Published : 29 December 2020

**Keywords:**  Paragraph Deposisting Android 4D RnD Model Product Test

**IEEE style in citing this article:** W. P. Sari and R. Okra, "Perancangan Aplikasi Mobile Penyetoran Ayat Untuk Mahasiswa Komprehensif di IAIN Bukittinggi Berbasis Android", Jurnal.ilmiah.inform atika, vol. 5, no. 2, pp. 157-167, Dec. 2020.

This research is motivated by the need for a verse deposit system by students to PA lecturers, students in depositing surah to PA lecturers do not need to carry a deposit card anymore, and do not need to buy into the photo copy building anymore, usually in paragraph deposits students always carry a deposit card every time. want to deposit verses to the PA lecturer, so that sometimes students forget to bring their deposit cards. The purpose of this study was to produce a database of verse deposit storage performed by students to PA lecturers. The type of research used in this research is Research and Development (RnD) research, which is a method used to produce a system, the R&D model used is the 4D version, namely, Define, design, develop, and disseminate, with the system development model using the System Development Life Cycle (SDLC), by applying the waterfall model consisting of, Communication, Planning, Modeling, Construction, and Deployment. Based on the results of the research conducted by the researchers, the researcher succeeded in making a product of the verse deposit system in Iain Bukittinngi. The results of the validity test conducted by computer experts show that this product is very valid with a value of 0.78. The results of the practicality test conducted by PA lecturers showed that this product was declared very practical with a value of 0.96 and the results of the effectiveness test conducted with students showed that this product was very effective with a value of 0.82.

© 2020 Jurnal Ilmiah Informatika (Scientific Informatics Journal) with CC BY NC licence

### **1. PENDAHULUAN**

Menghafal Al-Qur`an merupakan tugas yang berat dan tanggung jawab yang sangat besar dan mulia dan

menghafal Al- Qur`an itu mudah-mudah sulit, mudah ketika dihafal tapi sulit ketika dijaga. Masalah yang dihadapi oleh orang yang sedang menghafal Al-Qur`an memang banyak dan bermacam-macam. Mulai dari pengembangan minat, penciptaan lingkungan, dan pembagian waktu, sampai pada metode menghafal itu sendiri.[1] Para ulama bersepakat bahwa hukum menghafal Al-Qur'an adalah fardhu kifayah. Jika di antara anggota masyarakat dapat melaksanakan dan mampu menghafal Al-Qur'an maka terlepas dosa atas yang lainnya. Dan jika diabaikan dan tidak mau menghafalnya maka berdosa semua masyarakat di daerah tersebut.[2] Pada prinsipnya kekuatan hukum seperti ini dimaksudkan untuk menjaga Al-Qur'an dari pemalsuan, pergantian dan perubahan yang telah terjadi bagi kitab-kitab sebelumnya yaitu Zabur, Taurat, dan Injil. Dalam membaca dan menghafal al-Qur'an tersebut kita harus menjalani proses pendidikan, karena hanya dengan pendidikanlah dapat dipelajari cara membaca dan menghafal al-Qur'an dengan baik.[3]

Pendidikan merupakan usaha sengaja untuk mendewasakan manusia muda menjadi manusia yang bertanggung jawab dan memiliki kemampuan tertentu sebagai penerus kebudayaan. Hal ini terdapat dalam Undang-Undang Sistem Pendidikan Nasional pasal 1 yang berbunyi "Pendidikan adalah usaha sadar dan terencana untuk mewujudkan suasana belajar dan proses pembelajaran agar peserta didik secara aktif mengembangkan potensi dirinya untuk memiliki kekuatan spiritual keagamaan, pengendalian diri, kepribadian, kecerdasan, akhlak mulia, serta keterampilan yang diperlukan dirinya, masyarakat, bangsa dan Negara.[4]

Di IAIN Bukittinggi dalam menyelesaikan studi dan perkuliahannya ada beberapa tahapan yang harus diselesaikan untuk mencapai wisuda, salah satunya yaitu tahapan untuk mengikuti syarat ujian komprehensif. Adapun dalam pelaksanaan ujian komprehensif dibutuhkan beberapa syarat, salah satunya yaitu penyetoran ayat. Mahasiswa melakukan penyetoran ayat dari surah Al-Balad sampai surah An-Nas kepada masing-masing PA. Adapun pelaksanaannya mahasiswa harus membawa kartu penyetoran ayat sebagai tanda bukti penyetoran, dan ini masih dilakukan secara manual sehingga menurut yang penulis lihat terdapat beberapa kendala didalamnya, seperti dalam penyetoran mahasiswa diwajibkan membawa kartu tersebut, kartu tersebut

kemungkinan dilakukan kecurangan misalnya pemalsuan tanda tangan. Maka dari itu di perlukan aplikasi yang bisa memudahkan dan membantu Dosen PA agar lebih mudah dalam melakukan penyimpanan data dalam aktivitas penyetoran ayat oleh mahasiswa. Oleh karena itu penulis tertarik untuk merancang aplikasi *mobile* untuk membuat sebuah aplikasi penyetoran ayat dengan menggunakan aplikasi *android,* yang mana *android* ini suatu aplikasi yang bisa digunakan untuk membuat suatu aplikasi yang dapat berfungsi pada perangkat *smartphone android.*

bisa saja hilang atau rusak, dan adapun dalam pengisian kartu masih ada

Android merupakan subset perangkat lunak untuk perangkat *mobile* yang meliputi sistem operasi, *middleware¸* dan aplikasi inti yang dirilis oleh Google. *Android* adalah sistem operasi bergerak (*mobile operating system*) yang mengadopsi sistem operasi linux, namun telah dimodifikasi.

# **2. LANDASAN TEORI**

# **2.1 Definisi menghafal Al-Qur'an**

Menghafal Al-Qur'an merupakan kemuliaan yang diberikan oleh Allah S.W.T. Zat yang menurunkan al-Qur'an kepada hamba-Nya yang terpilih. Semua orang memiliki kesempatan untuk mendapatkan kemuliaan ini, dan Allah menjanjikan kemudahaan bagi siapa saja yang bersungguh-sungguh menghafalnya.

Al-Qur'an bukan sekedar bacaan biasa, tetapi adalah bacaan yang mengandung petunjuk-petunjuk yang membimbing manusia agar berhubungan baik dengan pencipta-Nya dan berhubungan baik dengan semua ciptaan-Nya, serta untuk direnungkan dan diaplikasikan dalam kehidupan.

## **2.2 Hukum Menghafal Al-Qur'an**

Hukum menghafal al-Qur'an adalah farḍu kifayah. Sedangkan menghafal sebagian surah al-Qur'an seperti al-Fatihah adalah farḍu 'ain. Hal ini mengingat bahwa tidak sah shalat seseorang tanpa membaca al-Qur'an. Arti menghafal menurut Abdul Aziz Rauf adalah suatu proses kegiatan mengulang baik dengan membaca atau mendengar, pekerjaan apapun jika sering diulang, pasti menjadi hafal.

Dalam kamus besar Bahasa Indonesia disebutkan bahwa menghafal adalah berusaha meresapkan ke dalam fikiran agar selalu ingat. Menghafal Al-Qur'an merupakan hal yang penting dalam menjaga kemurnian dan keaslian Al-Qur'an.

## **2.3 Pengertian Android**

*Android* adalah sebuah sistem operasi yang berbasis *Linux* yang mencakup sistem operasi, *middleware*, dan apikasi. *Android* menyediakan *platform* terbuka bagi para pengembang sehingga dapat menciptakan aplikasi dengan leluasa untuk digunakan oleh para pengguna smartphone *android.* Pada awalnya android dikembangkan oleh Android Inc, kemudian dibeli oleh Google Inc.[5]

Andorid adalah sebuah sistem operasi untuk *smartphone* dan tablet. Sistem operasi dapat diilustrasikan sebagai

'jembatan' antara peranti (*device*) dan penggunanya, sehingga pengguna dapat berintraksi dengan devicenya dan menjalankan aplikasi-aplikasi yang tersedia pada *device*.[6]

# **2.4 Sejarah Android**

*Android* adalah sebuah sistem operasi perangkat mobile berbasis linux yang mencangkup sistem operasi, *middleware* dan aplikasi. *Android* menyediakan platform terbuka bagi para pengembang untuk menciptakan aplikasi mereka.

Awalnya, *Google Inc*. membeli *Android Inc*. yang merupakan pendatang baru yang membuat peranti lunak untuk ponsel atau *smartphone*. Kemudian untuk mengembangkan *Android*, dibentuklah *Open Handset Alliance*, konsorsium dari 34 perusahaan peranti keras, peranti lunak dan telekomunikasi, termasuk *Google, HTC, Intel, Motorola, Qualcomm, T-Mobile, dan Nvidia.*

# **3. METODE PENELITIAN**

Penelitian ini menggunakan metode Research and Development (RnD). RnD bisa didefenisikan sebagai metode penelitian yang secara sengaja, sistematis, digunakan untuk menemukan, merumuskan, memperbaiki, mengembangkan, menghasilkan, menguji validitas, efektifitas dan praktikalitas dari produk, model, metode/strategi /cara, jasa, prosedur tertentu yang lebih unggul.

Model RnD yang digunakan dalam penelitian ini adalah model 4 D. Dalam model tersebut terdapat langkah-langkah penelitian RnD. Llangkah-langkah penelitian RnD sebagaimana yang dikemukakan oleh pakar adalah sebagai berikut: *Define, Design, Development,* dan *Disseminate*, atau yang disingkat dengan 4D. [7]

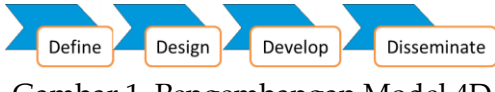

Gambar 1. Pengembangan Model 4D

#### 3.1 Tahap Penelitian

Tahapan penelitian dilakukan agar proses penelitian dapat berjalan dengan baik, serta mendapatkan hasil yang baik. Tahapan penelitian yang dilakukan dapat dilihat pada gambar di bawah ini:

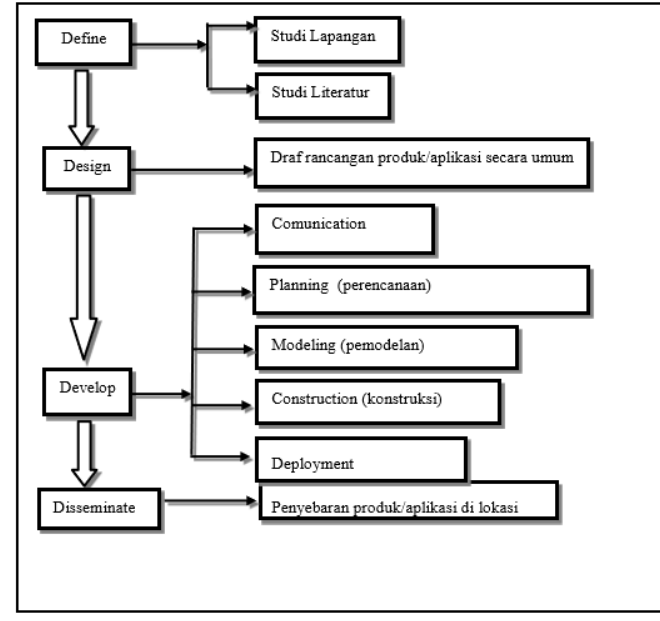

Gambar 2. Tahapan Penelitian

3.2 Tahap Uji Produk

Uji produk merupakan langkahlangkah yang diterapkan untuk menguji suatu produk yang dihasilkan dengan tujuan menilai apakah produk tersebut sesuai dengan standar yang telah ditetapkan. Uji produk terdiri dari uji validitas, uji praktikalitas, dan uji efektivitas.

## a. Uji Validitas

Aspek pertama penentuan kualitas produk adalah kevaliditasan (kesahihan). Van den Akker menyatakan validitas mengacu pada tingkat desain intervensi yang didasarkan pada pengetahuan *state-ofthe art* dan berbagai macam komponen dari intervensi yang berkaitan antara satu dengan yang lainnya, disebut juga validitas konstruk. Untuk menghasilkan produk yang

berkualitas dan siap diuji cobakan perlu adanya uji validitas produk dalam penelitian ini, uji validitas dilakukan oleh beberapa ahli (*expert*).

Pengujian dilakukan dengan membandingkan angket tentang penilaian dari produk. Uji validitas dilakukan dengan mengacu rumus Statistik Aiken's V sebagai berikut:

$$
\sum \frac{s}{[n(c-1)]}
$$

Keterangan :

- $s : r lo$
- lo : Angka penelitian validitas yang rendah
- c : Angka penelitian validitas yang tertinggi
- r : Angka yang diberikan oleh seorang penilaian
- n : Jumlah penilai

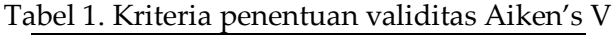

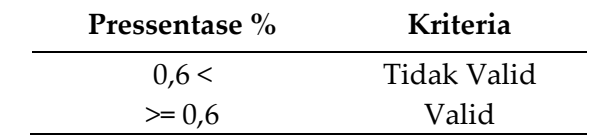

b. Uji Praktikalitas

Uji praktikalitas akan dilakukan apabila produk dinyatakan valid pada uji validitas. Uji praktikalitas digunakan untuk melihat suatu produk praktis atau tidak saat digunakan. Produk akan dikategorikan praktis apabila mudah dalam penggunaannya dan tidak berbelit-belit.

Cara menguji praktikalitas adalah dengan mengisi lembar penilaian mengenai sistem yang dibuat. Dalam lembar penilaian terdapat butir-butir

yang berkaitan dengan kinerja sistem. Lembar penilaian ini nantinya akan diisi oleh orang-orang yang mencoba sistem nantinya. Lembar penilaian yang telah diisi akan dicari nilai praktikalitas dengan rumus sebagai berikut:

$$
moment \; kappa \; (\kappa) = \frac{P_o - P_e}{1 - P_e}
$$

Keterangan:

Κ = momen kappa

 $\rho$  $0$  = Proporsi yang terealisasi

 $\rho e$  = Proporsi yang tidak terealisasi

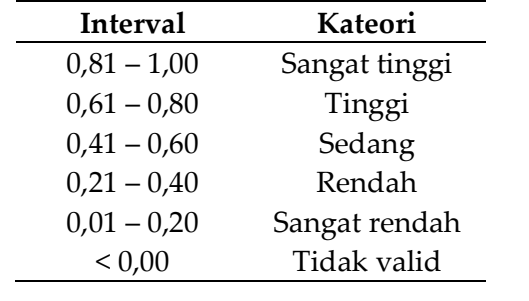

## Tabel 2. Kategori Keputusan berdasarkan Momen Kappa[8]

c. Uji Efektifitas

Uji efektifitas dilakukan dengan rumus Statistik Richard R. Hake (G-Score) sebagai berikut.

=Sf−Si100%−Si

G : G-*Score* 

Sf : *Score* akhir

Si : *Score* awal

Kriteria setiap indiktor dari lembar uji sebagai berikut:

Keterangan:

Tabel 3. Kriteria Penentuan efektifitas G-Scores

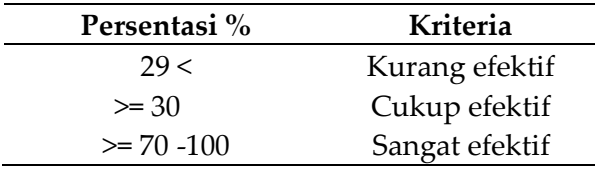

## **4. HASIL DAN PEMBAHASAN**

## 4.1 Hasil

Hasil penelitian yang didapatkan dari perancangan aplikasi mobile berbasis android menghasilkan sebuah aplikasi berbentuk apk yang difungsikan pengguna untuk mambantu dosen PA dalam penilaian penyetoran ayat untuk syarat ujian komprehensif bagi mahasiswa PTIK di IAIN Bukittinggi dengan url setoran.ptik-iainbkt.my.id.

Peneliti telah melakukan uji produk tersebut kepada beberapa ahli di bidang komputer maupun di bidang pendidikan. Hasil yang peneliti dapatkan yaitu aplikasi yang penulis buat valid, praktis dan efektiv untuk digunakan dalam setoran ayat di jurusan pendidikan teknik informatika dan komputer di IAIN Bukittinggi.

## W. P. Sari dkk / JIMI 5 (2) pp. 157-167 extended to the state of the state of the E-ISSN : 2549-6301

4.2 Pembahasan

Berdasarkan penelitian mengenail aplikasi penyetoran berbasis android menggunakan PHP MySQL yang telah dilaksanakan, diperoleh hasil penelitian dan pembahasannya pada masing-masing tahan *Define, Design, Develop, Dessiminate* adalah sebagai berikut :

*a. Define* 

Menetapkan dan mendefinisikan prosedur setoran hafalan ayat bagi mahasiswa yang mengikuti ujian komprehensif sebelum melakukan perancangan system. Pendefinisian ini bertujuan unuk mengetahui bagaimana bentuk system yang digunakan selama ini. Dari observasi dilapangan penulis mendapatkan beberapa permasalahan yang terjadi ternayata penyetoran ayat selama ini masih secara manual dan masih membawa kartu kuning tanda setoran ayat, dan kampus juga belum menggunakan system untuk menyimpan data-data setoran ayat yag dilakukan mahasiswa, sehingga nantinya data-data nya itu bisa hilang apabila sudah lama, Dan kampus juga masih menggunakan cara manual untuk penyimpanan data setoran ayat mahasiswa.

*b. Design*

Dalam tahap desain ini penulis meracang sebuah aplikasi berdasarkan kebutuhan dari kampus untuk memudahkan dosen dalam menyimpan data setoran yang dilakukan mahasiswa untuk syarat ujina komprehensif.

Berikut alur akses sistem admin

sebagai berikut :

Login sebagai admin dengan memasukkan username dan password tampil di dasboard admin **LOGIN** Admin akses sistem Melihat Panduan penggunaan Melihat Data Dose Melihat data mahasisw Melihat Laporan dosen dan mahasiswa Selesai / LogOut Melihat Manajemen user 15

Gambar 3. Alur Akses Sistem Admin

Gambar 3 merupakan alur akses sistem admin, admin login ke sistem dengan menggunakan username dan password yang sudah terdaftar sebelumnya. Setelah login ke system kita bisa melihat petunjuk pemakaian, melihat data dosen, melihat data mahasiswa, melihat laporan, dan juga

bisa meihat manajemen user.

Jika admin sudah selesai melakukan tugasnya maka dapat keluar dari aplikasi dengan menekan tombol logout.

Berikut ini alur akses sitem dosen sebagai berikut :

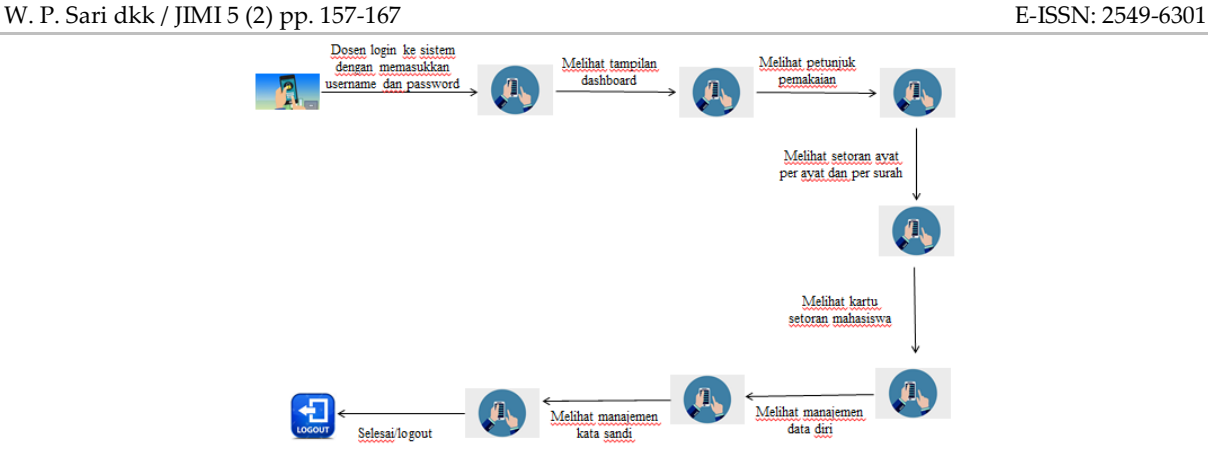

Gambar 4. Alur Akses Sistem dosen

Gambar 4 alur akses system dosen, dosen login ke sistem dengan menggunakan username dan password yang sudah terdaftar sebelumnya, setelah login ke sistem kita bisa melihat dashboard pada tampilan aplikasi setelah itu kita bisa melihat petunjuk pemakaian. Setelah itu kita bisa melihat data mahasiswa bimbingan, setelah melihat data mahasiswa selanjutnya ada setoran yang mana disini setorannya dosen bisa melihat sejauh mana mahasiswa menyetorkan ayat baik itu setoran per ayat dan setoran per surah. Selanjutnya setelah itu dosen bisa

melihat atau mencetak kartu setoran ayat mahasiswa yang telah selesai dalam penyetorannya, setelah itu ada laporan ayat yng bisa dilihat oleh dosen siapa saja yang belum menyetorkan ayat. Dan apabila selesai ada manajemen data diri dosen apabila ingin menambah atau mengganti data diri, selanjutnya ada juga manajemen kata sandi dimana ini bisa mengganti kata sandi dosen, setelah selesai dosen bisa menekan tombol logout untuk keluar.

Berikut ini alur akses sitem mahasiswa sebagai berikut :

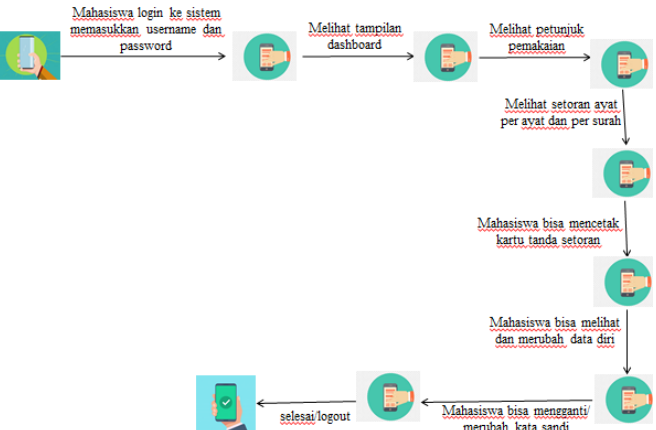

Gambar 5. Alur Akses Sistem Mahasiswa

Gambar 5 Alur Akses Sistem Mahasiswa, mahasiswa login dengan menggunakan username dan password yang sudah terdaftar, mahasiswa akan masuk dan pertama

bisa melihat petunjuk penggunaan, setelah itu mahasiswa bisa melihat setoran ayat baik itu per surah maupun per ayat, setelah itu apabila mahasiswa selesai menyetorkan ayat

W. P. Sari dkk / JIMI 5 (2) pp. 157-167 extended to the state of the state of the E-ISSN : 2549-6301

mahasiswa bisa mencetak kartu tanda setoran ayat. Dan di aplikasi ini juga mahasiswa bisa mengubah atau mengganti data diri maupun mengganti sandi untuk masuk kedalam aplikasi setoran tersebut, setelah selesai mahasiswa bisa langsung logout.

- c. *Develop*
	- a) *Communication*

Pada tahap ini, peneliti melakukan kegiatan wawancara di IAIN Bukittinggi, penulis mendapatkan data dari ibu eka selaku staff di fakultas FTIK beliau memberikan data mahasiswa beserta dosen PA masing- masing. Dan peneliti juga mendapatkan informasi dari salah satu dosen PA, beliau menyampaikan bahwa mahasiswa dalam penyetoran ayat langsung menemui dosen Pa dan menyetorkan ayatnya baik itu setoran keseluruhan maupun di angsur, sering kali mahasiswa dalam penyetoran ayat tergesagesa karena dimana waktu pendaftaran ujian komprehensif habis disitu mahasiswa tergesagesa menyetorkan ayatnya.

- b) *Planning* 
	- 1) *Estimating (*pikiran tugas) Mahasiswa sebagai aktor dapat melakukan login dan merubah data jika diperlukan, melihat setoran ayat sampai mana yang sudah selesai disetorkan, dan mengubah kata sandi aplikasi jika diperlukan. Sementara dosen sebagai aktor juga dapat login dan merubah data diri jika diperlukan, menilai hasil setoran mahasiswa yang sudah disetorakan, dan mengubah kata sandi aplikasi jika diperlukan. Sedangkan tugas

admin sebagai aktor adalah dapat login dan merubah data diri jika diperlukan dan mengubah data mahasiswa dan dosen jika diperlukan.

- 2) *Scheduling* (penjadwalan) Penjadwalan pelaksanaan penelitian dilakukan agar pengembangan sistem dapat dipantau sesuai dengan target waktu yang telah direncanakan.
- 3) *Tracking*

Pada proses pengerjaan sistem aplikasinya, tahapan yang dilalui penulis adalah pertama membuat sistemnya dengan menggunakan *subliment text*, lalu dihostingkan supaya sistem menjadi *online* sehingga didapatkan alamat url dari sistem penulis yaitu setoran.ptik-iainbkt.my.id. lalu tahap pengerjaan sistem selanjutnya menjadikan *website*  sistem menjadi aplikasi android *webview* dengan pembuatan aplikasi APK android dibuat melalui situs appsgeyser.com yang mana aplikasi tersebut dapat diinstalkan pada ponsel *smartphone* masing-masing *stake.*

- c) *Modelling*
	- 1) *Use case diagram*

Use case diagram rancangan sistem setoran ayat mahasisswa berbasis android menggambarkn fungsionalitas yang diharapkan dari sebuah sistem. Use case digunakan untuk mempersentasikan sebuah interaksi antara mahasiswa dengan dosen berikut use case diagram perancangan aplikasi setoran

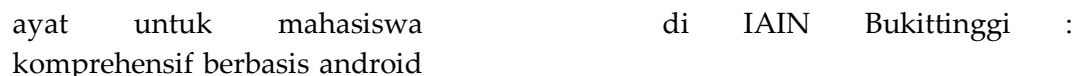

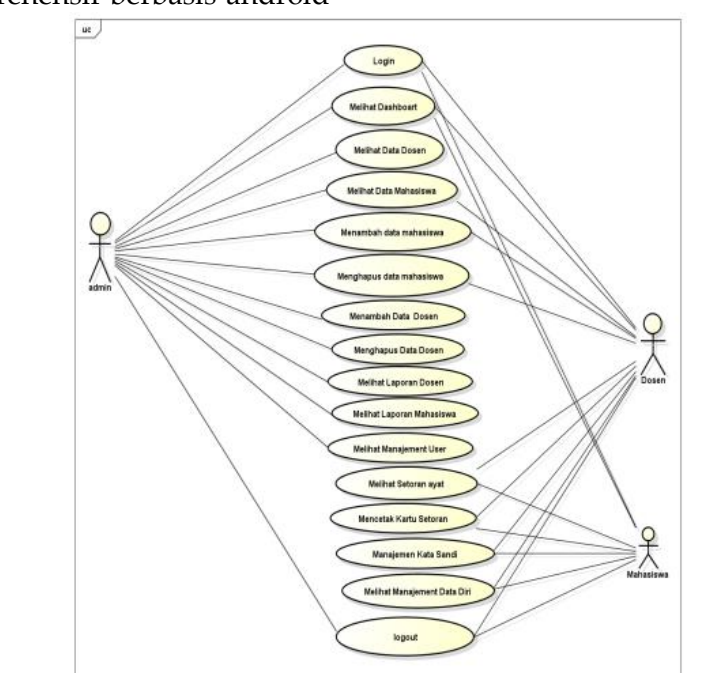

Gambar 6. *Use Case Diagram* Setoran Ayat Berbasis Android

Berdasarkan diagram use case di atas dapat dilihat terdapat tiga aktor yaitu admin terdapat tujuh use case yaitu login, dashboard, data dosen, data mahasiswa, laporan, manajemen user, logout. Untuk dosen terdapat sepuluh use case yaitu login, dashboard, menambah data mahasiswa, menghapus data mahasiswa, surah setoran ayat, cetak kartu, mengganti kata sandi, manajemen data diri, logout. Untuk mahasiswa

terdapat tujuh use case yaitu login, dashboard, surah setoran ayat, cetak kartu setoran, mengganti kata sandi, manajemen data diri, logout.

2) *Activity diagram Activity diagram*  mendeskripsikan seluruh aktivitas dalam sistem yang sedang dirancang, bagaimana aktivitas berawal, *decision* yang mungkin terjadi, dan bagaimana mereka berakhir. Berikut aktivitas dari setoran ayat berbasis android.

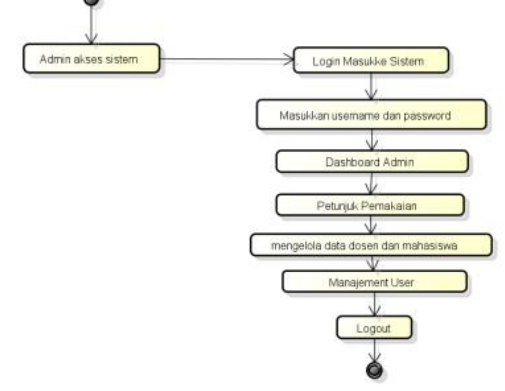

Gambar 7. *Activity Diagram* Admin

### W. P. Sari dkk / JIMI 5 (2) pp. 157-167 extended to the state of the state of the E-ISSN : 2549-6301

Dilihat aktifitas yang dilakukan oleh admin. Jika *user*  tersebut *login* sebagai *administrator*, maka aktifitas yang dilakukanya yaitu, mengelola *role* akses akun, mengelola data mahasiswa , mengelola data siswa. Aktifitas admin yang pertama kali adalah mengelola *mengelola data dosen*, lalu kemudian dilanjutkan dengan mengelola data mahasiswa aktivitas ini meliputi menambah,

menghapus, mengurangi ataupun mengupdate data mahasiswa maupun dosen pada aplikasi.

3) *Sequence diagram*

Gambar *Sequence Diagram*  Admin pada gambar 8 di bawah ini merupakan interaksi yang dilakukan oleh admin dengan sistem yang digunakan dan terjadi interaksi timbal balik yang dilakukan oleh admin terhadap sistem tersebut.

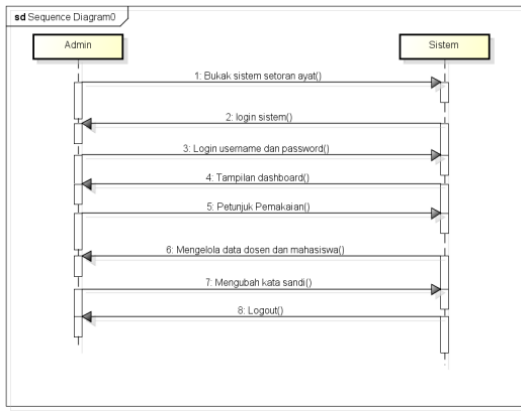

Gambar 8. *Sequence Diagram* Admin

- d. Uji produk
	- 1) Uji validitas

Untuk memperoleh produk yang berkualitas dan siap dipakai perlu dilakukannya uji validitas produk. Uji validitas dilakukan untuk isi dari produk yang telah dibuat dengan tujuan melihat ketepatan dari produk. Uji validitas produk untuk ahli pendidikan dan ahli bidang studi yang dilakukan dengan konsultasi dan meminta penilaian kepada ahli tersebut. Untuk uji validitas penulis mengambil tiga orang ahli yang diminta untuk memvalidasi produk yang penulis rancang. Dengan nilai rata-rata **0,77** yaitu dengan kriteria **Valid**. Dengan kesimpulan tampilan keterpaduan

isi produk dan komunikasi visual produk sudah valid untuk digunakan dalam proses penyetoran ayat untuk mahasiswa komprehensif di iaian bukittinggi berbasis android.

2) Uji praktikalitas

Praktikalitas berarti bahwa produk bersifat praktis, artinya mudah dalam menggunakannya. Kepraktisan suatu produk dapat dilihat dengan mempertimbangkan intervensi yang dapat digunakan dan disukai dalam kondisi normal. Kepraktisan tersebut dapat diukur juga dari pendapat dosen apakah produk tesebut mudah untuk digunakan guru dalam proses pembelajaran. Untuk uji

praktikalitas peneliti ditujukan kepada guru mata pelajaran, dan sebagai sample responden sebanyak 3 orang. Dengan nilai rata-rata **0,96** yaitu dengan kriteria **Sangat Praktis**. Dengan aspek penilaian produk, yaitu tampilan, isi, dan manfaat dari produk sangat praktis untuk digunakan dan memudahkan dosen dalam proses setoran.

3) Uji efektifitas

Efektifitas suatu produk dapat dilihat dari sikap dan motivasi siswa. Untuk Uji Efektifitas peneliti tujukan kepada 5 orang mahasiswa. Dengan nilai rata-rata **0,82** yaitu dengan kriteria **Sangat Efektif**. Dengan aspek penilaian produk, yaitu tampilan, isi, dan manfaat dari produk sangat efektif untuk digunakan dalam setoran ayat.

## **5. UCAPAN TERIMA KASIH**

Diucapkan Terima Kasih banyak kepada pihak yang telah berkonstribusi dalam penelitian ini, sehingga penelitian ini dapat terselesaikan dengan tepat waktu dan hasil dari penelitian ini dapat bermanfaat bagi semua orang nantinya.

## **6. KESIMPULAN**

Berdasarkan hasil penelitian yang penulis lakukan dan uraia yang penulis kemukakan dalam bab-bab sebelumnya mengenai peancangan aplikasi mobile penyetoran ayat untuk mahasiswa komprehensif di IAIN Bukittinggi berbasis Android menggunakan sublime text dan bahasa pemograman PHP/Mysql. Dengan adanya aplikasi ini maka sangat membantu pihak kampus terutama untuk dosen PA di jurusan pendidikan Teknologi informatika dan komputer, dan sangat mempermudah dosen PA dalam setoran ayat yang dilakukan oleh mahasiswa.

## **7. REFERENSI**

- [1] M. F. Rosyid, "Efektifitas Metode Tahfizh Al-Qur'an di Pondok Pesantren Rafah Rancabungur Bogor," *Tadbir Muwahhid*, vol. 5, no. 2, pp. 135–148, 2016.
- [2] S. Alfatoni, "Teknik Menghafal Al-Qur'an," *Tek. Menghafal AL-Qur'an*, 2015.
- [3] I. Mashud, "Meningkatkan Kemampuan Dalam Setoran Hafalan Al-Qur'an Melalui Metode Talaqqi Pada Siswa Kelas VI B Sekolah Dasar Islam Yakmi Tahun 2018," *Nat. J. Kaji. Penelit. Pendidik. dan Pembelajaran*, 2019, doi: 10.35568/naturalistic.v3i2.397.
- [4] Z. Sesmiarni, "Membendung Radikalisme Dalam Dunia Pendidikan Melalui Pendekatan Brain Based Learning," *KALAM*, 2017, doi: 10.24042/klm.v9i2.330.
- [5] S. Surahman and E. B. Setiawan, "Aplikasi Mobile Driver Online Berbasis Android Untuk Perusahaan Rental Kendaraan," *J. Ultim. InfoSys*, 2017, doi: 10.31937/si.v8i1.554.
- [6] A. Satyaputra and E. M. Aritonang, *Let's Build Your Android Apps with Android Studio*. 2016.
- [7] S. Thiagarajan, "Instructional Development for Training Teachers of Exceptional Children: A Sourcebook," *J. Sch. Psychol.*, 1974.
- [8] S. Boslaugh and S. Boslaugh, "An Introduction to Secondary Data Analysis," in *Secondary Data Sources for Public Health*, 2009.